<span id="page-0-0"></span>MBONE Deployment Working Group Dave Thaler INTERNET-DRAFT Microsoft Microsoft Microsoft Microsoft Microsoft Microsoft Microsoft Microsoft Microsoft Microsoft Microsoft Microsoft Microsoft Microsoft Microsoft Microsoft Microsoft Microsoft Microsoft Microsoft Microso Category: Informational and Bernard Aboba <[draft-ietf-mboned-mdh-05.txt>](https://datatracker.ietf.org/doc/html/draft-ietf-mboned-mdh-05.txt) Microsoft **[20](#page-0-0) November 2000**

## **Multicast Debugging Handbook**

## <span id="page-0-1"></span>**[1.](#page-0-1) Status of this Memo**

This document is an Internet-Draft and is in full conformance with all provisions of [Section 10 of RFC2026.](https://datatracker.ietf.org/doc/html/rfc2026#section-10)

Internet-Drafts are working documents of the Internet Engineering Task Force (IETF), its areas, and its working groups. Note that other groups may also distribute working documents as Internet-Drafts. Internet-Drafts are draft documents valid for a maximum of six months and may be updated, replaced, or obsoleted by other documents at any time. It is inappropriate to use Internet-Drafts as reference material or to cite them other than as "work in progress."

The list of current Internet-Drafts can be accessed at [http://www.ietf.org/ietf/1id-abstracts.txt.](http://www.ietf.org/ietf/1id-abstracts.txt)

To view the list Internet-Draft Shadow Directories, see <http://www.ietf.org/shadow.html>.

## <span id="page-0-2"></span>**[2.](#page-0-2) Copyright Notice**

Copyright (C) The Internet Society (2000). All Rights Reserved.

### <span id="page-0-3"></span>**[3.](#page-0-3) Abstract**

This document serves as a handbook for the debugging of multicast connectivity problems. In addition to reviewing commonly encountered problems, the draft summarizes publicly distributable multicast diagnostic tools, and provides examples of their use, along with pointers to source and binary distributions.

# <span id="page-0-4"></span>**[4.](#page-0-4) Introduction**

In order to deploy multicast on a large scale, it is necessary for Network Operations Centers, support personnel and customers to be able to diagnose problems. Over the years a number of tools have been developed that can assist in the diagnostic process. This document serves as a handbook for the debugging of multicast connectivity problems. In addition to reviewing commonly encountered problems, the draft summarizes publicly distributable multicast diagnostic tools, and

Thaler & Aboba **Informational Informational** [Page 1]

provides examples of their use, along with pointers to source and binary distributions.

## <span id="page-1-0"></span>**[5.](#page-1-0) Usage scenarios**

Multicast diagnostic tools are typically employed in one of the following settings:

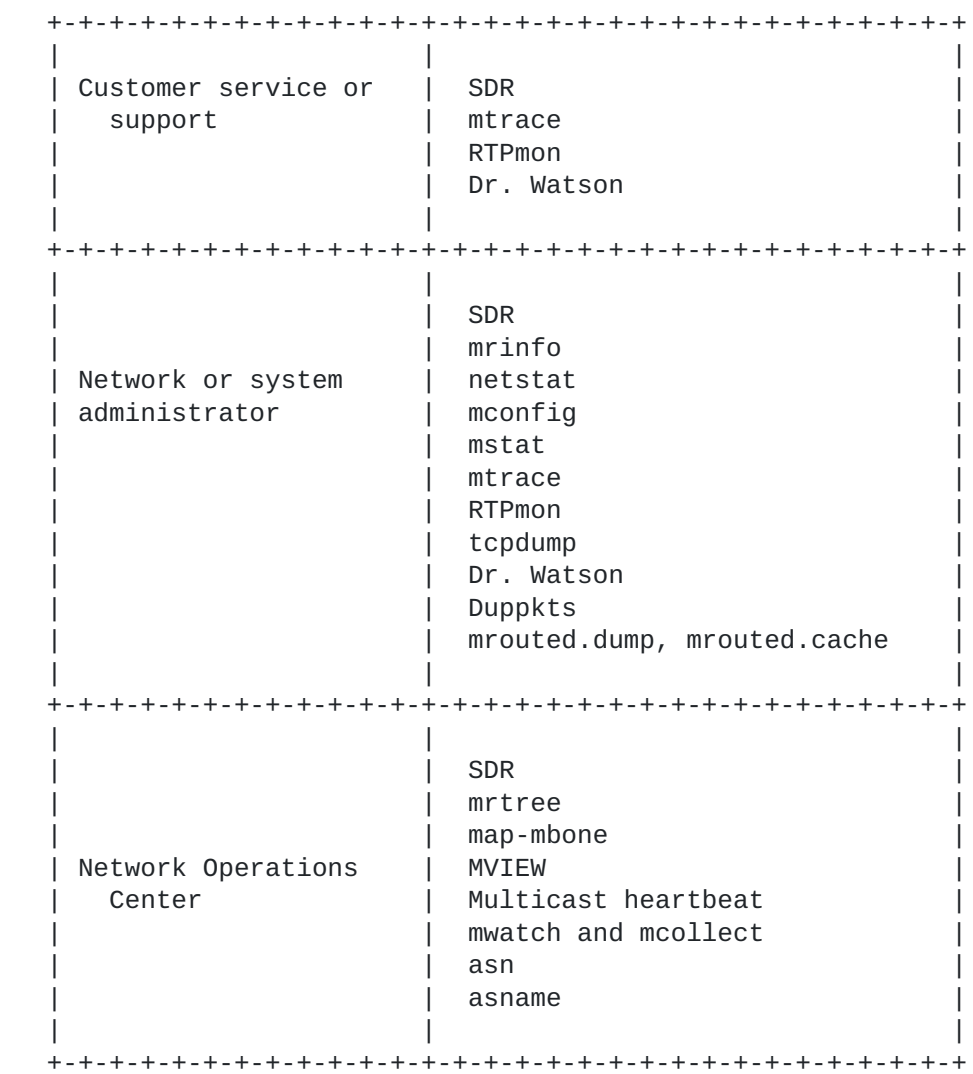

# <span id="page-1-1"></span>**[5.1.](#page-1-1) Customer service and support**

ISPs offering multicast services are likely to encounter the following classes of customer questions:

Session announcement problems

Thaler & Aboba **Informational** [Page 2]

 Reception problems Multicast router problems

Below we discuss how each of these types of problems may be diagnosed.

### <span id="page-2-0"></span>**[5.1.1](#page-2-0). Session announcement problems**

Session announcement questions are those which relate to the user's session announcement software. Sample complaints include:

 No conferences were visible in the session announcement tool Conference X was not visible in the session announcement tool I can see conferences when dialed into POPA, but not POPB

 I can receive conferences listed in SDR, but sometimes when I join conferences via a Web site, I cannot receive them.

Session announcement questions are typically investigated via the following procedure:

**[1.](#page-0-1) If only a specific session announcement is missing, check the** session announcement from somewhere where it is being received, and find the group(s) and ports that the session utilizes, as well as the source IP addresses. If the problem is with all session announcements, find the information on any current session announcement which should be seen by the user.

**[2.](#page-0-2) Find out the user's IP address, if known, and the POP dialed into or** router connected to. One way to determine the user's router given their IP address is to mtrace or traceroute to their address.

**[3.](#page-0-3) Do an mtrace between the session announcement's origin and the** receiver on the sap.mcast.net group. If the mtrace succeeds, note any hops showing loss.

**[4.](#page-0-4) If the mtrace never gets past the receiver itself, check the NASes** or routers with mstat -l to see if the relevant group has been joined. If not, the problem is probably with the receiver's host. Ask the user to check with Dr. Watson or a sniffer to see if the router is sending IGMP membership queries, and if the host is responding with membership reports and if so, what versions are being used.

**[5.](#page-1-0) If the sap.mcast.net group has been joined, but the mtrace failed,** the problem is likely a multicast routing problem (see section 4.1.3).

<span id="page-2-1"></span>**[6.](#page-2-1) If the mtrace succeeded, and one hop shows 100% loss, compare the** output with the TTL of the session announcement. Users may download session descriptions from Web sites that they may not be in the position to receive, due to site or regional scoping. The loss may also be the

INTERNET-DRAFT Multicast Debugging Handbook 20 November 2000

result of a scoped boundary separating the originator and the receiver, which will also be indicated as such by mtrace.

<span id="page-3-0"></span>**[7.](#page-3-0) Otherwise, if the mtrace succeeded, look for hops showing non**negligible loss. These typically denote points of congestion (see section 4.3.1). Note that if rate-limiting is installed on these congested links, session announcements are often lost since SAP traffic is given lower priority.

<span id="page-3-1"></span>**[8.](#page-3-1) If all else fails, request a network sniff from the user, and check** whether it shows traffic to sap.mcast.net, and if so, from what sources, and what is being announced.

### <span id="page-3-2"></span>**[5.1.2](#page-3-2). Reception problems**

Reception questions are those where the user has successfully received the session announcement, but was unable to receive one or more media streams for the session joined. Sample complaints include:

- I joined conference X, but nothing happened
- I joined conference X, got video but no audio
- I joined conference X, and got intermittent audio
- I can't see source X, but source X can see me (or vice versa)

Reception questions are typically investigated via the following procedure:

**[1.](#page-0-1) Check the session announcement, find the group(s) and ports that the** session utilizes, as well as the source IP addresses.

**[2.](#page-0-2) Find out the user's IP address, if known, and the POP dialed into or** router connected to. One way to determine the user's router given their IP address is to mtrace or traceroute to their address.

**[3.](#page-0-3) Check if the user is sending RTCP reports with RTPmon, and if so,** what the loss rate is.

**[4.](#page-0-4) Do an mtrace between the source and the receiver on the relevant** group. If the mtrace succeeds, note any hops showing loss.

**[5.](#page-1-0) If the mtrace never gets past the receiver itself, check the NASes** or routers with mstat -l to see if the relevant group has been joined. If not, the problem is probably with the receiver's host. Check with Dr. Watson to see if the router is sending IGMP membership queries, and if the host is responding with membership reports and if so, what versions are being used.

**[6.](#page-2-1) If the relevant group has been joined, but the mtrace failed, the**

Thaler & Aboba Informational [Page 4]

INTERNET-DRAFT Multicast Debugging Handbook 20 November 2000

problem is likely a multicast routing problem (see section 4.1.3).

**[7.](#page-3-0) If the mtrace succeeded, and one hop shows 100% loss, compare the** output with the TTL of the session announcement. The user may not be in a position to receive data from the source, due to site or regional scoping. The loss may also be the result of a scoped boundary separating the source and the receiver, which will also be indicated as such by mtrace.

**[8.](#page-3-1) Otherwise, if the mtrace succeeded, look for hops showing non**negligible loss. These typically denote points of congestion (see section 4.3.1).

<span id="page-4-0"></span>**[9.](#page-4-0) If all else fails, request a network sniff from the user, and check** whether it shows traffic to the relevant group, and if so, from what sources.

Other reception complaints include:

 When I join my first conference, it works great. But then when I quit that and join another one, it doesn't work anymore.

 Why is my modem light is still flashing even after I've quit SDR and VIC?

Such problems are often IGMP-related problems observed by a user connecting to the network using a host which is running a TCP/IP stack implementing IGMP v1. Such users will experience long leave latencies, with resulting poor reception and/or performance of other applications. Such problems can be distinguished from ordinary reception problems in that they typically do not occur for the first session joined, only for subsequent sessions. The solution consists of upgrading the user to an IGMP v2-capable stack. IGMP is described in [\[2](#page-37-0)].

IGMP-related questions are typically investigated by the following procedure:

**[1.](#page-0-1) Obtain the vendor and version of the user's TCP/IP stack. Determine** whether this stack is IGMP v2-enabled.

**[2.](#page-0-2) Ask the user to run Dr. Watson or a network sniffer and to indicate** whether IGMP queries are being seen, whether responses are being sent, and if so, what version.

## <span id="page-4-1"></span>**[5.1.3](#page-4-1). Multicast router problems**

Multicast router questions are those which relate to the setup of a multicast router. Sample complaints include:

 I can get video and audio when online with ISDN, but not with a modem, or vice versa.

I can't bring up a DVMRP tunnel to my site. Why not?

My router works great. Why can't I get multicast?

Why can't I source multicast?

Multicast routing questions are typically investigated via the following procedure:

**[1.](#page-0-1) Ask the user what the router vendor is, and what software version** they have running. Attempt to verify this information using mrinfo or mstat.

**[2.](#page-0-2) Check whether this vendor and version supports multicast routing, and** whether an upgrade to a later version is recommended.

**[3.](#page-0-3) Ask for a copy of the router configuration file.**

**[4.](#page-0-4) Check whether the user has NAT enabled; this is incompatible with** most multicast routing protocols, and so should be switched off.

**[5.](#page-1-0) Find out the user's IP address(es), or if not known, the POP dialed** into or router connected to.

**[6.](#page-2-1) Check the loss rate and connectivity by doing an mtrace from various** sources to the user's IP address.

**[7.](#page-3-0) Check the user's router with mstat -l to see if it has joined any** multicast groups, and check upstream routers to see if they are subscribed to any groups.

**[8.](#page-3-1) When all else fails, request a network sniff and examine it to** determine what multicast routing protocols are being run, if any.

#### <span id="page-5-0"></span>**[5.2.](#page-5-0) Network Operations Center**

A Network Operations Center (NOC) will typically receive a complaint after it has been investigated by customer support and determined to be a network-related issue. Although it is desirable for customer support to have performed the diagnostic tests described above, if this has not been done, NOC personnel will need to perform the tests themselves to isolate the cause of the problem. If the proper systems have been installed, in most cases, the NOC will already have been alerted to the problem prior to receiving referrals from customer support. The following diagnostic procedures are recommended:

Thaler & Aboba Informational [Page 6]

**[1.](#page-0-1) Regularly generate summaries based on RTCP receiver and sender** reports, using RTP monitoring tools. Sample reports may include average loss rates experienced during sessions, or users whose loss rates exceed a particular threshold.

**[2.](#page-0-2) Determine the source of the problems by doing mtraces between the** sources and the receivers.

**[3.](#page-0-3) On a network monitoring station, keep track of the functioning of** multicast-enabled hardware, either by doing periodic mtraces, or by using a heartbeat monitor to receive SNMP traps from equipment losing the heartbeat.

**[4.](#page-0-4) In order to keep track of group topologies, use mapping tools such as** map-mbone, MVIEW, or mrtree, along with autonomous system mapping tools such as asn and asname.

### <span id="page-6-0"></span>**[5.3.](#page-6-0) Network or system administrator**

The NOC will escalate network engineering problems to network engineers and system administrators if their intervention is required. In order to understand the origin of the problem and repair it, it is necessary to diagnose the operations of individual systems and routers using router and system diagnostics such as netstat, mrinfo, mstat, mconfig, RTPmon, and mtrace, as well as network analysis tools such as tcpdump or Dr. Watson.

In smaller installations the network engineer or system administrator often doubles as customer support and network operations guru, in which case problems may be escalated without any triage (our condolences).

Typical classes of problems encountered by network engineers and system administrators include:

 Congestion and rate-limiting problems Multicast routing problems

### <span id="page-6-1"></span>**[5.3.1](#page-6-1). Congestion and rate limiting problems**

Congestion and rate limiting problems result in high packet loss with subsequent loss of session announcements and decrease in quality of audio and video. These problems may be investigated via the following procedure:

**[1.](#page-0-1) Use RTPmon to check for receivers experiencing packet loss.**

**[2.](#page-0-2) Do an mtrace from the source to the receiver on the relevant group in** order to locate the problematic hops.

Thaler & Aboba **Informational** [Page 7]

**[3.](#page-0-3) Do an mtrace in the opposite direction to help distinguish whether** the problem is with the router or the link at that hop.

**[4.](#page-0-4) If the reverse mtrace shows similar loss at an hop adjacent to the** lossy hop in the forward mtrace, odds are that the intermediate router is overloaded. Use mrinfo to check the fanout on the router. Overloaded routers are often the result of having too many tunnels.

**[5.](#page-1-0) If the reverse mtrace shows no problems near that hop, indicating** that loss is one-way, then check the router on the upstream end of the link with mstat -nv to see if it has a rate-limit set on the link, and if the link traffic is near that limit.

**[6.](#page-2-1) If the reverse mtrace shows loss over the same link, the problem is** likely to be link congestion. Use mstat -nv to see how much bandwidth is being used by multicast traffic. (If mstat fails, running an mtrace with the -T option may help to confirm link congestion, although the statistics can be misleading.)

**[7.](#page-3-0) If a congested link is suspected, but mstat failed, another indicator** can be obtained by doing an mtrace from the session announcer to the destination on other groups joined by the receiver, such as the SAP group, and comparing loss statistics.

**[8.](#page-3-1) Check for unicast packet loss over the link using ping. Multicast** (but not unicast) packet loss on a link with a rate limit is an indication that the link's multicast rate limit should be raised or eliminated entirely. Packet loss on a link without rate limiting is an indication of congestion. On such links it may be desirable to add a rate limit. Since DVMRP prunes are currently not retransmitted by most routers, prunes may be lost if no rate limit exists, which may further worsen the congestion problem.

**[9.](#page-4-0) Use mstat -gR to see whether a single group is using an inordinate** amount of the link bandwidth. If so, use mstat to see whether a single source to that group is using an inordinate amount of the link bandwidth. If so, attempt to contact the source (contact information may be available in the session announcement).

# <span id="page-7-0"></span>**[5.3.2](#page-7-0). Multicast routing problems**

Multicast routing problems include:

 Duplicate packets Injection of bogus routes (typically into DVMRP) Redistribution of unicast routes (via BGP or an IGP) into DVMRP Non-pruning routers

Thaler & Aboba **Informational** [Page 8]

Duplicate packets are a symptom of routing loops. This problem may be investigated via the following procedure:

**[1.](#page-0-1) Use a program such as Duppkts to detect duplicate packets.**

**[2.](#page-0-2) Use a network monitor or RTPmon to find the sources and receivers on** the group.

**[3.](#page-0-3) Do an mtrace from the source(s) to the receivers in order to find** the loop. Duplicates will also show up in mtrace output as hops with negative loss.

Bogus route injection problems may be investigated via the following procedure:

**[1.](#page-0-1) Dump the DVMRP routing table. The routing table may be examined** remotely via mstat using the -r options, or locally (for mrouted) by sending the USR1 signal to mrouted, generating the /var/tmp/mrouted.dump file.

**[2.](#page-0-2) Check the table for bogus routes (known as "martians"). Bogus routes** include addresses reserved for use by private internets, as described in [[9\]](#page-38-0). These routes include 10/8, 172.16/12, or 192.168/16, or more specific routes within these regions. Injecting a default route into the DVMRP backbone is also considered to be a bogus route.

**[3.](#page-0-3) Locate the origin of the bogus routes by doing an mtrace to an IP** address in the bogus range.

Symptoms of unicast route redistribution are injection of a large number of unicast routes (25K+) into DVMRP. The problem may be investigated via the following procedure:

**[1.](#page-0-1) Examine the routing table. The DVMRP routing table may be examined** remotely via mstat -r, or locally (for mrouted) by sending the USR1 signal to mrouted, generating the /var/tmp/mrouted.dump file. For protocol independent multicast routing protocols (such as Sparse-Mode PIM), examine the unicast routing table.

**[2.](#page-0-2) Check if a single site is the predominant route injector.** This site is likely to be the problem. One way to check this is to mtrace to addresses in a number of "suspect" prefixes.

**[3.](#page-0-3) If your router supports it, set a route limit on the DVMRP tunnel** interface. A limit of 7000 routes is currently recommended. You may also wish to set "route-hog notification" at 5000 routes.

Non-pruning DVMRP routers are those which maintain groups in the

Thaler & Aboba Informational [Page 9]

multicast routing table although there are no downstream subscribers. The problem can be solved via the following procedure:

**[1.](#page-0-1) Check the router version number using mstat or mrinfo.** Non-pruning routers include mrouted versions prior to 3, Cisco Systems IOS prior to version 11.0(3), and Bay Networks implementations prior to 9.0.

**[2.](#page-0-2) Confirm lack of pruning as follows.** First, dump the multicast forwarding table. This can be done remotely with mstat -N, or locally (for mrouted) by sending the USR2 signal to mrouted, generating the /var/tmp/mrouted.cache file.

**[3.](#page-0-3) Check the forwarding table to see if an interface is in the outgoing** interface list for every entry in the multicast forwarding table. If so, it is likely that a non-pruner lies downstream in that direction.

**[4.](#page-0-4) You can confirm the existence of a non-pruner by creating a** temporary, unadvertised, session and sending (preferably with a low data rate) data to that group. After a few moments, dump the forwarding table again. If any interfaces appear in the outgoing interface list of the entry for your test stream, then non-pruners lie in those directions.

**[5.](#page-1-0) If a non-pruner exists downstream, use mrtree to follow the path of** the data downstream to the non-pruning router(s).

**[6.](#page-2-1) If your router supports it, enable the reject non-pruners option.** If not, and the unpruned interface is a tunnel, consider disabling the tunnel.

INTERNET-DRAFT Multicast Debugging Handbook 20 November 2000

# **[6.](#page-2-1) Appendix - Multicast Diagnostic Tools**

## <span id="page-10-0"></span>**[6.1.](#page-10-0) Types of tools**

Multicast diagnostic tools typically fall into the following categories:

 +-+-+-+-+-+-+-+-+-+-+-+-+-+-+-+-+-+-+-+-+-+-+-+-+-+-+-+-+-+ | | | | RTP monitoring tools | RTPmon | | | Msessmon | | | RTPquality | | | RTPdump | | | RTPcast/RTPlisten | Duppkts | | | +-+-+-+-+-+-+-+-+-+-+-+-+-+-+-+-+-+-+-+-+-+-+-+-+-+-+-+-+-+ | | | | | mrinfo | | Multicast router | netstat | | diagnostics | | mstat | | | mrouted.dump, mrouted.cache | | | | +-+-+-+-+-+-+-+-+-+-+-+-+-+-+-+-+-+-+-+-+-+-+-+-+-+-+-+-+-+ | | | | Multicast traceroute | mtrace | | | | +-+-+-+-+-+-+-+-+-+-+-+-+-+-+-+-+-+-+-+-+-+-+-+-+-+-+-+-+-+ | | | | mrtree | | map-mbone | | MBONE mapping tools | asn | | asname | | | mcollect & mwatch | | | | +-+-+-+-+-+-+-+-+-+-+-+-+-+-+-+-+-+-+-+-+-+-+-+-+-+-+-+-+-+ | | | | NOC tools | MVIEW | | | Multicast heartbeat | | | | +-+-+-+-+-+-+-+-+-+-+-+-+-+-+-+-+-+-+-+-+-+-+-+-+-+-+-+-+-+ | | | | Network analysis | tcpdump | | tools | Dr. Watson | | | +-+-+-+-+-+-+-+-+-+-+-+-+-+-+-+-+-+-+-+-+-+-+-+-+-+-+-+-+-+

RTP monitoring tools are used to monitor the transmission quality and

Thaler & Aboba Informational [Page 11]

popularity of individual sessions. Multicast router diagnostics are used to obtain information on the configuration and state of multicast routers. MBONE mapping tools are used to map out the topology for a particular group. These tools can show the topology at the level of individual systems, or at the level of autonomous system connections. Multicast traceroute tools are used to trace the path between a source and destination. Network Operations Center tools are used to monitor the state of network devices within an autonomous system. Network analysis tools (such as tcpdump and Dr. Watson) are used to analyze traffic on the network.

# <span id="page-12-0"></span>**[6.2.](#page-12-0) Facilities utilized**

Multicast diagnostic tools typically rely on one or more of the following facilities:

 +-+-+-+-+-+-+-+-+-+-+-+-+-+-+-+-+-+-+-+-+-+-+-+-+-+-+-+-+-+ | | | | RTCP source and | RTPmon | receiver reports | Msessmon | RTPquality RTPdump | | RTPcast/RTPlisten | Duppkts | | | +-+-+-+-+-+-+-+-+-+-+-+-+-+-+-+-+-+-+-+-+-+-+-+-+-+-+-+-+-+ | | | multicast heartbeat | SNMP MIBs | mconfig | | | mstat | | | MVIEW | | mrtree | | | +-+-+-+-+-+-+-+-+-+-+-+-+-+-+-+-+-+-+-+-+-+-+-+-+-+-+-+-+-+ | | | | IGMP trace facility | mtrace | | | +-+-+-+-+-+-+-+-+-+-+-+-+-+-+-+-+-+-+-+-+-+-+-+-+-+-+-+-+-+ | | | | | mrinfo | | mrtree | IGMP ASK\_NEIGHBORS | map-mbone | message (DVMRP) | | | +-+-+-+-+-+-+-+-+-+-+-+-+-+-+-+-+-+-+-+-+-+-+-+-+-+-+-+-+-+ | | | | Routing arbiter and | asn WHOIS Databases | asname | | | +-+-+-+-+-+-+-+-+-+-+-+-+-+-+-+-+-+-+-+-+-+-+-+-+-+-+-+-+-+ | | | | Internal structures | tcpdump | netstat | | mrouted.dump, mrouted.cache | | | | +-+-+-+-+-+-+-+-+-+-+-+-+-+-+-+-+-+-+-+-+-+-+-+-+-+-+-+-+-+

Tools using RTCP reports analyze RTCP source and receiver reports, providing information on packet loss, inter-arrival jitter, bandwidth

Thaler & Aboba Informational [Paqe 13]

availability, or listenership. These tools therefore will only work with RTP implementations which support RTCP reporting. Tools using SNMP MIBs perform queries for variables in the IGMP, multicast routing, DVMRP, and PIM MIBs. As a result, these tools depend on implementation of the relevant SNMP MIBs in the network devices that are being monitored. Tools based IGMP ASK\_NEIGHBORS messages use these messages to map portions of the MBONE, and thus will only work with routers implementing DVMRP. Tools based on IGMP tracing perform a multicast traceroute. These tools are typically only useful in cases where multicast routers along the path have a route back to the source.

Diagnostic tools may use more than one of these facilities. For example, mstat makes use of SNMP MIBs, as well as the IGMP ASK\_NEIGHBORS facility.

### <span id="page-13-0"></span>**[6.3.](#page-13-0) RTP monitoring tools**

This class of tools provides information required to monitor the performance of RTP-based applications.

### <span id="page-13-1"></span>**[6.3.1](#page-13-1). RTPmon**

### Authors

 David Bacher, Andrew Swan, and Lawrence A. Rowe {drbacher,aswan,rowe}@cs.berkeley.edu Computer Science Division - EECS University of California Berkeley, CA 94720-1776

### Description

 RTPmon allows network administrators or support personnel to monitor listenership as well as session quality experienced by subscribers. The tool also facilitates tracing the cause of problems resulting in quality degradation. To accomplish this task, RTPmon summarizes and analyzes information provided by RTCP source and receiver reports.

 Receivers are displayed for a given sender in the form of a spreadsheet, with cells being filled in with metrics such as packet loss rate or jitter. Clicking on a cell displays a stripchart of statistics on packet loss rate, smoothed packet loss rate and jitter. From the stripchart it is possible to launch an mtrace between the sender and the receiver, a convenient way of diagnosing network problems along the multicast distribution path. Clicking on a receiver or sender displays summary information.

For groups with large memberships, the display may be limited to

Thaler & Aboba Informational [Paqe 14]

 members surpassing a given threshold in packet loss rate or jitter. Using RTPmon it is possible to sort receivers for a given sender according to maximum or average loss.

Further information is available in the RTPmon man page.

#### Example

 For examples and further information, see the rtpmon man page, or: <http://bmrc.berkeley.edu/~drbacher/projects/mm96-demo/>

## Facilities used

 RTCP source and receiver reports IGMP multicast trace (if installed)

# Availability

 RTPmon is available for UNIX and may be obtained from: <ftp://mm-ftp.cs.berkeley.edu/pub/rtpmon/>

 Bug reports and suggestions should be sent to: rtpmon@bmrc.berkeley.edu.

## <span id="page-14-0"></span>**[6.3.2](#page-14-0). RTPcast/RTPlisten, RTPquality, Duppkts, RTPdump, RTPtools,** Msessmon, Mpoll

## Author

Mpoll: Andrew Patrick <andrew@calvin.dgbt.doc.ca>

# Description

 RTPcast listens to RTCP receiver reports and forwards data to another multicast group; RTPlisten then listens to that group. RTPdump listens for, and dumps RTP and RTCP packets. Duppkts listens on a multicast group and port, and reports the number of packets received and lost, as well as the number of duplicates. RTPquality listens to RTCP receiver reports and writes data on packet loss, as well as late and non-sequenced packets. RTPtools allows recording and playback of RTP sessions. Msessmon provides a routemap of participants in RTP conferences as well as stripcharts of statistics on RTP packet loss and jitter. Mpoll is a survey collection tool that can be used to collect quality ratings during multicast sessions.

### Example

Information on these tools is available from:

Thaler & Aboba Informational [Paqe 15]

<http://sauce.mmlab.uninett.no/mice-nsc/tools.html>

Facilities used

RTCP source and receiver reports

#### Availability

 Binaries for RTPcast/RTPlisten are available from: <ftp://sauce.uio.no/mice-nsc/util/rtp>

 Source code for RTPquality is available from: <ftp://sauce.uio.no/mice-nsc/util/rtp/rtpqual.c>

 Source code for RTPdump is available at: <ftp://sauce.uio.no/mice-nsc/util/rtpdump-1.0.tar.gz>

 Source code for RTPtools is available at: <ftp://sauce.uio.no/mice-nsc/util/rtptools/rtptools-1.9.tar.gz>

 Source and binaries for Msessmon is available at: <ftp://sauce.uio.no/mice-nsc/util/msessmon/>

 Source and binaries for Mpoll is available at: <ftp://sauce.uio.no/mice-nsc/util/mpoll/>

# <span id="page-15-0"></span>**[6.4.](#page-15-0) Multicast router diagnostics**

This class of tools facilitates monitoring and management of multicast routers.

## <span id="page-15-1"></span>**[6.4.1](#page-15-1). mrouted.dump, mrouted.cache**

Author

Bill Fenner, fenner@research.att.com

# Description

 Sending the USR1 signal to mrouted dumps the internal routing table to /var/tmp/mrouted.dump; sending the USR2 signal dumps the forwarding cache to /var/tmp/mrouted.cache.

 Further information on mrouted and the mrouted.dump and mrouted.cache file formats is available in the mrouted man page.

Example

 % cat mrouted.dump vifs\_with\_neighbors = 2 Virtual Interface Table Vif Name Local-Address Man M Thr Rate Flags 0 ed0 128.31.107.1 subnet: 128.31.107/24 1 1 0 querier peers: 128.31.107.249 (3.8) (0xe) groups: 239.109.100.200 224.0.0.2 224.0.0.4 pkts in : 4075 pkts out: 0 1 ed0 128.31.107.1 tunnel: 204.67.107.11 1 32 500 peers: 204.67.107.11 (11.2) (0x1a) pkts in : 0 pkts out: 2359 Multicast Routing Table (3801 entries) Origin-Subnet From-Gateway Metric Tmr In-Vif Out-Vifs 207.10.165.51/32 128.31.107.249 10 20 0 1 207.10.165.50/32 128.31.107.249 10 20 0 1 206.172.195.32/32 128.31.107.249 9 20 0 1 172/8 128.31.107.249 10 20 0 1 ... % cat mrouted.cache Multicast Routing Cache Table (198 entries) Origin Mcast-group CTmr Age Ptmr IVif Forwvifs 131.107.2.139/32 224.0.12.0 58s 7m - -1 >131.107.2.139 143.107.103.0/27 224.0.1.1 3m 2m 3m 0P >143.107.103.5 128.232/16 224.0.1.1 4m 7m 4m 0P >128.232.2.209 157.161/16 224.0.1.1 67s 6m - 0 1 >157.161.114.2 206.152.163/24 224.0.1.15 74s 7m - 0 1 >206.152.163.21 4.0.0.34/32 224.0.1.32 56s 4m 25s 0P 1p >4.0.0.34 137.39.2.254/32 224.0.1.32 3m 5m - 0 1 >137.39.2.254 137.39.43.32/30 224.0.1.32 38s 5m - 0 1 >137.39.43.34

...

### Facilities used

Internal facilities (forwarding cache and routing table)

#### Availability

 The SNMP-capable mrouted distribution is available at: <ftp://ftp.merit.edu/net-research/mbone/mirrors/mrouted/>

### <span id="page-17-0"></span>**[6.4.2](#page-17-0). mrinfo**

## Author

Van Jacobson, van@ee.lbl.gov

### Description

 mrinfo displays information about a multicast router; to do this, it uses the IGMP ASK\_NEIGHBORS message to discover the router's physical and virtual interfaces. Routers are also queried for their version number, and if this query is successful, for their metrics, thresholds, and flags. Results are printed in an indented list format similar to that for map-mbone.

### Example

```
 % mrinfo 192.80.214.199
    192.80.214.199 (collegepk-mbone1.bbnplanet.net) [version 
11.2,prune,mtrace,snmp]:
      128.167.252.196 -> 0.0.0.0 (local) [1/0/pim/querier/leaf]
      192.80.214.199 -> 0.0.0.0 (local) [1/0/pim/querier/leaf]
      192.41.177.196 -> 0.0.0.0 (local) [1/0/pim/querier/down/leaf]
      128.167.252.196 -> 128.167.254.165 (devo.sura.net) [1/32/tunnel/querier/
down/leaf]
      128.167.252.196 -> 131.119.0.197 (paloalto-mbone1.bbnplanet.net)
          [1/64/tunnel/pim/querier]
      128.167.252.196 -> 199.94.207.2 (cambridge1-mbone1.bbnplanet.net)
           [1/32/tunnel/pim/querier]
      128.167.252.196 -> 137.39.43.34 (MBONE1.UU.NET) [1/32/tunnel/querier]
      128.167.252.196 -> 192.41.177.199 (wtn-ms2.bbnplanet.net) [1/16/tunnel/
querier]
      128.167.252.196 -> 128.244.93.3 (sage.jhuapl.edu) [1/32/tunnel/querier]
      128.167.252.196 -> 192.221.34.22 (cdrn.bbnplanet.net) [1/32/tunnel/
querier]
      128.167.252.196 -> 128.167.1.197 (cpk-ms1.ser.bbnplanet.com) [1/16/tunnel/
querier]
      128.167.252.196 -> 134.205.93.150 (dilbert.sam.pentagon.mil) [1/32/tunnel/
querier]
      128.167.252.196 -> 192.221.48.234 (atlanta3-mbone1.bbnplanet.net)
           [1/64/tunnel/pim/querier]
      128.167.252.196 -> 204.167.201.38 (dallas2-mbone1.bbnplanet.net)
          [1/64/tunnel/pim/querier]
      128.167.252.196 -> 205.130.85.3 (philipii.nap.edu) [1/32/tunnel/querier/
```
down/leaf] 128.167.252.196 -> 128.175.13.36 (pfet.nss.udel.edu) [1/32/tunnel/querier/ down/leaf]

Thaler & Aboba Informational [Page 18]

INTERNET-DRAFT Multicast Debugging Handbook 20 November 2000

 128.167.252.196 -> 192.41.177.197 (wtn-ms1.bbnplanet.net) [1/32/tunnel/ querier] 128.167.252.196 -> 204.148.62.28 (mbone-e.ans.net) [1/32/tunnel/querier] 128.167.252.196 -> 205.128.246.2 (usnrctc.bbnplanet.net) [1/32/tunnel/pim/ querier]

Facilities used

IGMP ASK\_NEIGHBORS message (DVMRP)

Availability

 mrinfo is available for UNIX and is included in the SNMP-capable mrouted distribution, available at: <ftp://ftp.merit.edu/net-research/mbone/mirrors/mrouted/>

 mrinfo is also available in the MVIEW distribution, available at: <ftp://ftp.merit.edu/net-research/mbone/mview/>

## <span id="page-19-0"></span>**[6.4.3](#page-19-0). netstat**

Author

Unknown

Description

 On multicast-enabled systems, netstat is typically extended so as to provide information on virtual interfaces and the multicast forwarding cache (-g option), as well as multicast routing statistics (-gs option), and igmp behavior (-s option).

Example

```
 %netstat -g
 Virtual Interface Table
 Vif Thresh Rate Local-Address Remote-Address Pkts-In Pkts-Out
  0 1 0 128.15.2.120 16323 385
  1 32 512 128.15.2.120 202.34.126.2 2 0
 Multicast Forwarding Cache
 Origin Group Packets In-Vif Out-Vifs:Ttls
 128.15.2.120 224.2.195.166 281 0
 128.15.1.110 239.100.101.223 1660 0
128.15.1.135 238.27.27.1 1660 0
 128.15.1.110 239.111.111.235 1660 0
 ...
 %netstat -gs
```
Thaler & Aboba Informational [Page 19]

 multicast forwarding: 182880 multicast forwarding cache lookups 8237 multicast forwarding cache misses 6736 upcalls to mrouted 193 upcall queue overflows 5567 upcalls dropped due to full socket buffer 177 cache cleanups 7234 datagrams with no route for origin 0 datagrams arrived with bad tunneling 0 datagrams could not be tunneled 954 datagrams arrived on wrong interface 0 datagrams selectively dropped 0 datagrams dropped due to queue overflow 0 datagrams dropped for being too large %netstat -s ip: 3807182 total packets received 0 bad header checksums ... icmp: 40 calls to icmp\_error 0 errors not generated 'cuz old message was icmp ... igmp: 18504 messages received 0 messages received with too few bytes 48 messages received with bad checksum 2478 membership queries received 0 membership queries received with invalid field(s) 194 membership reports received 0 membership reports received with invalid field(s) 0 membership reports received for groups to which we belong 8510 membership reports sent tcp: 10705 packets sent 5536 data packets (1532081 bytes) ... udp: 3104045 datagrams received 0 with incomplete header ... Facilities used Netstat accesses system internal data structures in order to carry out its function.

Thaler & Aboba Informational [Paqe 20]

# Availability

 netstat is included with a variety of operating systems, including UNIX, OS/2, and Windows. For further information, please consult the netstat man page or documentation.

### <span id="page-22-0"></span>**[6.4.4](#page-22-0). mstat**

Author

Dave Thaler, dthaler@microsoft.com

## Description

 mstat is a general purpose tool for obtaining router configuration and status information. In order to perform its task, mstat utilizes SNMP MIBs (such as the IGMP, multicast routing, PIM, and DVMRP MIBs), as well as ASK\_NEIGHBORS IGMP messages. mstat displays the contents of various MBONE-related data structures in various formats, depending on the options selected. Options include:

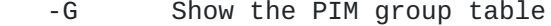

- -I Show the PIM interface table.
- -K Show the cached IP multicast route table; works for all SNMP-capable routers.
- -N Show the IP Multicast Next Hop Table.
- -P Show the PIM neighbor table.
- -a Show the alternate subnet table.
- -b Show the scoped boundary table.
- -d Show the DVMRP neighbor table.
- -g Show the Group Summary table.
- -i Show the DVMRP interface table; similar to an mrinfo report.
- -l Show the IGMP local group table.
- -r Show the DVMRP routing table; similar to a portion of the mrouted.dump file.
- -t Show the DVMRP routing next hop table; similar to another portion of the mrouted.dump file.
- -v Show statistics corresponding to the DVMRP interface table.

Examples

 % mstat IP Multicast Route Table for bigco.com Mcast-group Origin-Subnet InIf UpTime Tmr Pkts Bytes RpF Proto NTP.MCAST.NET 0.0.0.0/32 0 245341 179 0 0 0 pim NTP.MCAST.NET 128.232.0.49/32 7 206403 418 3056 293376 17 dvmrp NTP.MCAST.NET 128.232.2.209/32 7 206403 417 3027 290592 19 dvmrp

Thaler & Aboba Informational [Page 21]

INTERNET-DRAFT Multicast Debugging Handbook 20 November 2000

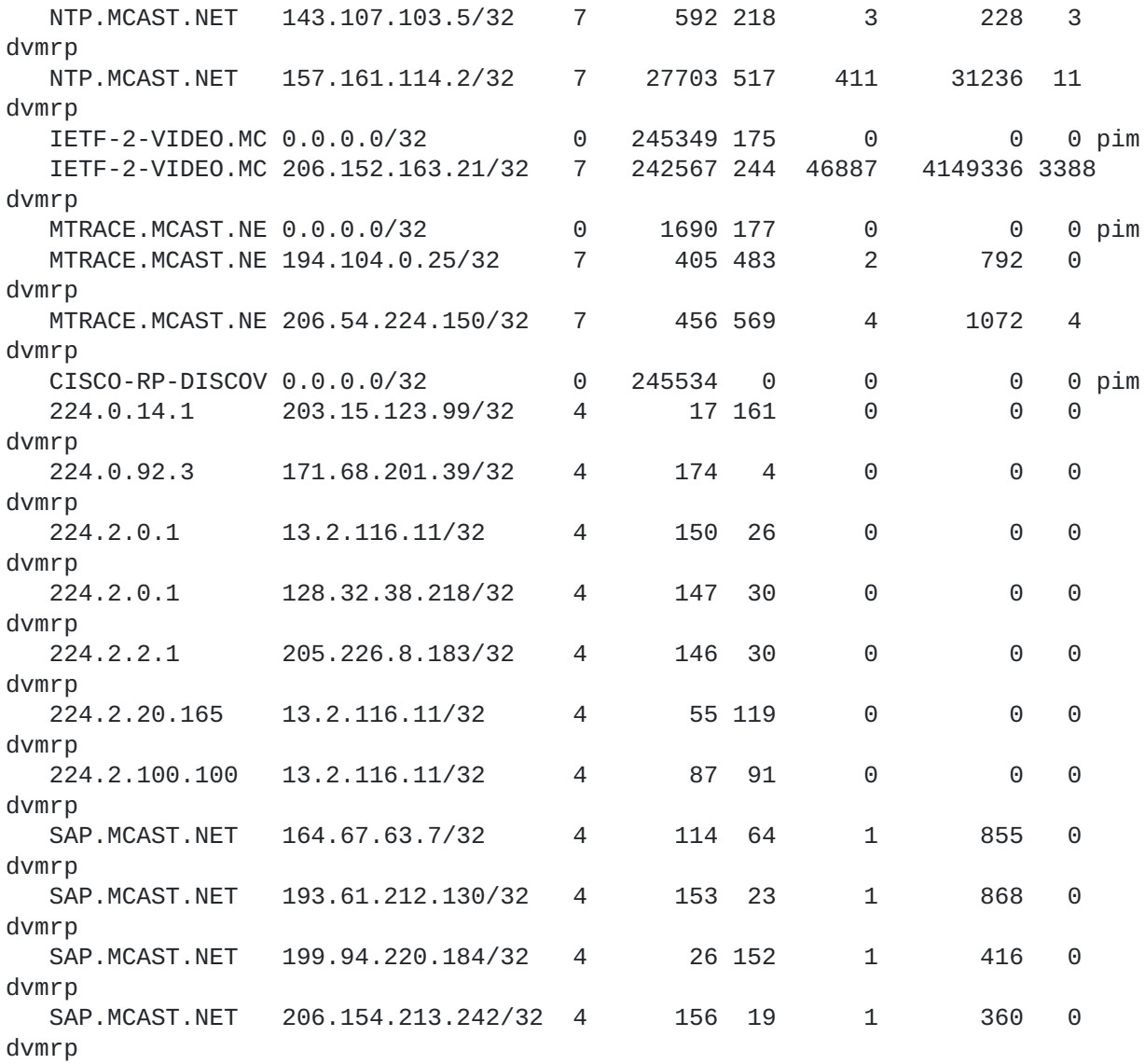

...

Examples of the many other options are provided in the mstat man pages.

Facilities used

 PIM, DVMRP, IGMP, and multicast routing MIBs IGMP ASK\_NEIGHBORS message (DVMRP)

# Availability

 mstat is included in the SNMP-capable mrouted distribution, available at: <ftp://ftp.merit.edu/net-research/mbone/mirrors/mrouted/>

 mstat is also available in the MVIEW distribution, available at: <ftp://ftp.merit.edu/net-research/mbone/mview/>

# <span id="page-25-0"></span>**[6.4.5](#page-25-0). mconfig**

Author

Dave Thaler, dthaler@microsoft.com

Description

 mconfig allows the user to display and (if the community string is known) to modify the configuration of a multicast router implementing the DVMRP MIB.

Thaler & Aboba Informational [Page 22]

### Example

For more information on mconfig, please see the man page.

Facilities used

DVMRP MIB

Availability

 mconfig is available for UNIX and is included in the SNMP-capable mrouted distribution, available at: [ftp://ftp.merit.edu/net](ftp://ftp.merit.edu/net-research/mbone/mirrors/mrouted/) [research/mbone/mirrors/mrouted/](ftp://ftp.merit.edu/net-research/mbone/mirrors/mrouted/)

## <span id="page-26-0"></span>**[6.5.](#page-26-0) Multicast traceroute**

## <span id="page-26-1"></span>**[6.5.1](#page-26-1). mtrace**

Author

Bill Fenner, fenner@research.att.com

Description

 mtrace provides a facility by which to trace the path between a sender and a receiver of a particular group. This is particularly useful when used alongside a facility such as RTPmon, which allows you to identify problem source-receiver pairs.

 Note that the utility of mtrace is often limited by the multicast topology. Where multicast and unicast topologies are not aligned (as is the case in many multicast-enabled networks) mtrace may not function.

For information on the details of the protocol, see reference  $[8]$  $[8]$ .

### Example

 % mtrace 131.243.73.36 128.15.1.250 224.2.195.166 Mtrace from 131.243.73.36 to 128.15.1.250 via group 224.2.195.166 Querying full reverse path... \* switching to hop-by-hop: 0 bigman.bigco.com (128.15.1.250) -1 \* \* littleman.bigco.com (128.15.1.249) DVMRP thresh^ 1 -2 \* \* \* seamr1-gw.nwnet.net (192.35.180.201) DVMRP thresh^ 32 -3 \* \* seamr2-gw.nwnet.net (192.220.238.130) DVMRP thresh^ 0 -4 \* \* mcast.cac.washington.edu (140.142.116.1) DVMRP thresh^ 32 -5 \* \* \* \* dec3800-1-fddi-0.Sacramento.mci.net (204.70.164.29) didn't respond

 $-6$  \* \* \*  $-7$  \* \* Resuming... -5 dec3800-1-fddi-0.Sacramento.mci.net (204.70.164.29) DVMRP thresh^ 64 -6 dec3800-2-fddi-0.SanFrancisco.mci.net (204.70.158.61) DVMRP thresh^ 1 -7 mbone.nsi.nasa.gov (192.203.230.241) DVMRP thresh^ 64 -8 \* \* llnl-mr2.es.net (134.55.12.229) DVMRP thresh^ 64 -9 \* \* lbl-mr1.es.net (134.55.12.101) DVMRP thresh^ 8 -10 \* \* mr1.lbl.gov (131.243.64.184) DVMRP thresh^ 32 -11 \* \* ir40gw.lbl.gov (131.243.64.1) DVMRP thresh^ 0 -12 \* \* irals.lbl.gov (131.243.128.6) PIM thresh^ 0 -13 bl7-36.als.lbl.gov (131.243.73.36) Round trip time 74 ms; total ttl of 72 required.

Waiting to accumulate statistics... Results after 10 seconds:

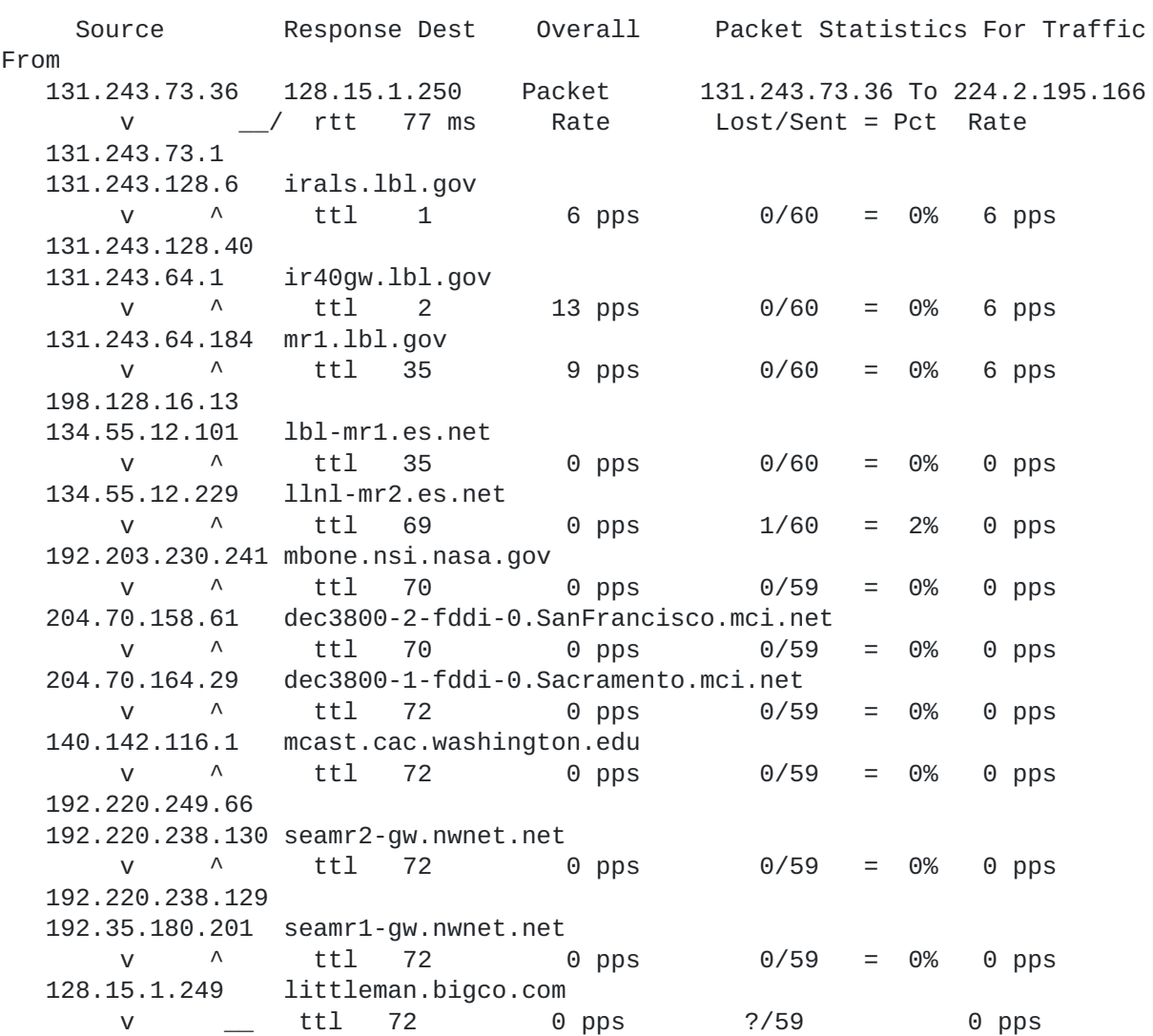

Thaler & Aboba Informational [Page 24]

INTERNET-DRAFT Multicast Debugging Handbook 20 November 2000

 128.15.1.250 128.15.1.250 Receiver Query Source

## Facilities used

IGMP multicast trace facility

# Availability

 mtrace is now distributed independently of mrouted. Source code is available from: <ftp://ftp.parc.xerox.com/pub/net-research/ipmulti/mtrace5.1.tar.Z>

Binaries:

 [ftp://ftp.parc.xerox.com/pub/net-research/ipmulti/mtrace5.1-sparc](ftp://ftp.parc.xerox.com/pub/net-research/ipmulti/mtrace5.1-sparc-sunos41x.tar.Z)[sunos41x.tar.Z](ftp://ftp.parc.xerox.com/pub/net-research/ipmulti/mtrace5.1-sparc-sunos41x.tar.Z) [ftp://ftp.parc.xerox.com/pub/net-research/ipmulti/mtrace5.1-sparc](ftp://ftp.parc.xerox.com/pub/net-research/ipmulti/mtrace5.1-sparc-solaris2.tar.Z)[solaris2.tar.Z](ftp://ftp.parc.xerox.com/pub/net-research/ipmulti/mtrace5.1-sparc-solaris2.tar.Z) <ftp://ftp.parc.xerox.com/pub/net-research/ipmulti/mtrace5.1-alpha-osf1.tar.Z> <ftp://ftp.parc.xerox.com/pub/net-research/ipmulti/mtrace5.1-sgi-irix.tar.Z>

# <span id="page-28-0"></span>**[6.6.](#page-28-0) MBONE mapping tools**

## <span id="page-28-1"></span>**[6.6.1](#page-28-1). mrtree**

Author

 Dave Thaler, dthaler@microsoft.com Andy Adams, ala@merit.edu

# Description

 mrtree uses a combination of IGMP and SNMP queries to discover the actual and potential multicast (sub)trees for a given source and group, rooted at a given router. An actual tree, discovered using the multicast routing MIB, consists of routers which are currently forwarding multicast traffic to a group from a given source. A potential tree, discovered using the DVMRP MIB, is one which would exist if every host were a member of the group.

## Example

 % mrtree mbone.merit.edu 224.2.143.24 204.62.246.73 Actual distribution tree rooted at mbone.merit.edu for group 224.2.143.24 and source 204.62.246.73... 0 mbone.merit.edu (198.108.2.20) [ver 3.8,prune,genid,mtrace], 247390 pkts 1 cujo.merit.edu (198.108.60.97) [ver 3.6,prune,genid,mtrace], 333448 6 pkts (1347%)

Thaler & Aboba Informational [Page 25]

```
INTERNET-DRAFT Multicast Debugging Handbook 20 November 2000
          2 subnet: 198.108.60/24
          2 shockwave.merit.edu (198.108.60.69) [ver 
3.8,prune,genid,mtrace,snmp],
           1239130 pkts (500%)
      1 tibia.cic.net (192.217.65.100) [ver 3.8,prune,genid,mtrace]
          ... (No response from tibia.cic.net)
          2 fibula.cic.net (192.217.65.101) [ver 3.8,prune,genid,mtrace] ?
          2 dcl2.gw.uiuc.edu (192.17.2.8) [ver 1.0] ?
          2 goober.mci.net (204.70.104.45) [ver 3.6,prune,genid,mtrace] ?
            ... (goober.mci.net did not respond to DVMRP 'NEIGHBORS' msg)
       1 a-wing.jvnc.net (130.94.40.6) [ver 3.3]
            ... (a-wing.jvnc.net does not support SNMP)
          2 liberty-eth0/0.jvnc.net (130.94.40.1) [ver 10.2] ?
          2 noc.hpc.org (192.187.8.2) [ver 3.8,prune,genid,mtrace] ?
          2 liberty.jvnc.net (130.94.40.201) [ver 10.2] ?
          2 dstest.ds.internic.net (198.49.45.4) [ver 3.8,prune,genid,mtrace] ?
          2 cybercast.cc.nus.sg (137.132.9.70) [ver 3.6,prune,genid,mtrace] ?
            ... (cybercast.cc.nus.sg did not respond to DVMRP 'NEIGHBORS' msg)
```
Facilities used

 DVMRP and multicast routing MIBs IGMP ASK\_NEIGHBORS message (DVMRP)

Availability

 mrtree is available for UNIX and is included in the SNMP-capable mrouted distribution, available at: <ftp://ftp.merit.edu/net-research/mbone/mirrors/mrouted/>

 mrtree is also available in the MVIEW distribution, available at: <ftp://ftp.merit.edu/net-research/mbone/mview/>

# <span id="page-30-0"></span>**[6.6.2](#page-30-0). map-mbone**

Author

Pavel Curtis, pavel@parc.xerox.com

# Description

 map-mbone is useful for discovering the topology within a DVMRP routing domain; to do this, it uses the IGMP ASK\_NEIGHBORS message to discover the neighbors of the starting router. If the -f (flooding) option is enabled (this is the default if no starting router is specified), then once these neighbors are discovered, they too are queried. This continues until the leaf routers are reached. This option should be used with care since it can result in excessive load on multicast routers.

 If a starting router is specified but the -f option is not used, then the search terminates after the first hop routers are discovered, the output of map-mbone is very similar to that for mrinfo. Routers discovered by map-mbone are queried for their version numbers, and if this query is successful, for their metrics, thresholds, and flags, and the results are presented in an indented list format.

#### Example

 % map-mbone 192.80.214.199 192.41.177.196: alias for 128.167.252.196 128.167.252.196 (collegepk-mbone1.bbnplanet.net): <v11.2> 192.41.177.196: 192.41.177.196 [1/0/querier/down] 192.80.214.199: 192.80.214.199 (collegepk-mbone1.bbnplanet.net) [1/0/ querier] 128.167.252.196: 205.128.246.2 (usnrctc.bbnplanet.net) [1/32/tunnel/ querier] 204.148.62.28 (mbone-e.ans.net) [1/32/tunnel/querier] 192.41.177.197 (wtn-ms1.bbnplanet.net) [1/32/tunnel/ querier] 128.175.13.36 (pfet.nss.udel.edu) [1/32/tunnel/ querier/down] 205.130.85.3 (philipii.nap.edu) [1/32/tunnel/querier/ down] 204.167.201.38 (dallas2-mbone1.bbnplanet.net) [1/64/ tunnel/querier] 192.221.48.234 (atlanta3-mbone1.bbnplanet.net) [1/64/ tunnel/querier] 134.205.93.150 (dilbert.sam.pentagon.mil) [1/32/ tunnel/querier] 128.167.1.197 (cpk-ms1.ser.bbnplanet.com) [1/16/ tunnel/querier] 192.221.34.22 (cdrn.bbnplanet.net) [1/32/tunnel/ querier] 128.244.93.3 (sage.jhuapl.edu) [1/32/tunnel/querier] 192.41.177.199 (wtn-ms2.bbnplanet.net) [1/16/tunnel/ querier] 137.39.43.34 (MBONE1.UU.NET) [1/32/tunnel/querier] 199.94.207.2 (cambridge1-mbone1.bbnplanet.net) [1/32/ tunnel/querier] 131.119.0.197 (paloalto-mbone1.bbnplanet.net) [1/64/ tunnel/querier] 128.167.254.165 (devo.sura.net) [1/32/tunnel/querier/ down] 128.167.252.196 (collegepk-mbone1.bbnplanet.net) [1/0/ querier]

192.80.214.199 (collegepk-mbone1.bbnplanet.net): alias for 128.167.252.196

Facilities used

IGMP ASK\_NEIGHBORS message (DVMRP)

# Availability

 map-mbone is available for UNIX, and the software and manual pages are included

 in the SNMP-capable mrouted distribution, available at: <ftp://ftp.merit.edu/net-research/mbone/mirrors/mrouted/>

Thaler & Aboba Informational [Page 27]

## <span id="page-33-0"></span>**[6.6.3](#page-33-0). asn**

# Author

Dave Thaler, dthaler@microsoft.com

### Description

 asn gives the AS number of a given IP address by querying the routing arbiter database.

## Example

 % asn 141.213.10.41 AS237

## Facilities used

Routing arbiter database

### Availability

 asn is included in the MVIEW distribution, available at: <ftp://ftp.merit.edu/net-research/mbone/mview/>

# <span id="page-33-1"></span>**[6.6.4](#page-33-1). asname**

# Author

Dave Thaler, dthaler@microsoft.com

# Description

 asname gets the name of an AS, given the AS number by querying the WHOIS database.

Example

 % asname 237 NSFNETTEST14-AS

# Facilities used

WHOIS database

# Availability

asname is included in the MVIEW distribution, available at:

Thaler & Aboba **Informational** [Page 28]

<ftp://ftp.merit.edu/net-research/mbone/mview/>

## <span id="page-34-0"></span>**[6.7.](#page-34-0) Network Operations Center tools**

These tools are suitable for use in a Network Operations Center.

#### <span id="page-34-1"></span>**[6.7.1](#page-34-1). MVIEW**

Authors

 Dave Thaler, dthaler@microsoft.com Andy Adams, ala@merit.edu

## Description

 MVIEW uses utilities such as mstat, mtrace, mrtree, asn and asname in order to produce a graphical depiction of the multicast network topology and the actual and potential multicast trees for a given group and source.

### Example

 Further information on MVIEW as well as examples are available from: <http://www.merit.edu/net-research/mbone/mviewdoc/Welcome.html>

Facilities used

 PIM, DVMRP, IGMP, and multicast routing MIBs (mstat) IGMP ASK\_NEIGHBORS message (mrinfo) Routing arbiter database (asn) WHOIS database (asname)

Availability

 MVIEW is available for UNIX, and can be obtained from: <ftp://ftp.merit.edu/net-research/mbone/mview/>

 Documentation is available as: <ftp://ftp.merit.edu/net-research/mbone/mviewdoc/>

## <span id="page-34-2"></span>**[6.7.2](#page-34-2). Multicast heartbeat**

Author

Many and various

Description

 Devices implementing the multicast heartbeat listen on a designated group. If traffic is not observed on the group for a specified amount of time, an SNMP trap is generated. This allows multicast monitoring to be easily integrated into existing SNMP consoles. In situations where a shared-tree multicast routing protocol is used (such as sparse-mode PIM or CBT), it is recommended that the heartbeat generator be located close to the RP or core nodes, so as that loss of the heartbeat will correlate closely with loss of connectivity to the RP or core. Suitable heartbeat mechanisms include SNTP, which uses the group 224.0.1.1 (ntp.mcast.net) and UDP port 123; and SAP, which uses the group 224.2.127.254 (sap.mcast.net) and UDP port 9875.

### Example

For further information on SNTP, consult  $\lceil 1 \rceil$ .

Facilities used

 SNTP (for time-based heartbeats) SAP (for session announcement heartbeats) SNMP traps (for alerts)

## Availability

### <span id="page-35-0"></span>**[6.8.](#page-35-0) Network analysis tools**

# <span id="page-35-1"></span>**[6.8.1](#page-35-1). Dr. Watson, the Network Detective's Assistant (DWTNDA)**

#### Author

Karl Auerbach, karl@cavebear.com

## Description

 DWTNDA is a general purpose troubleshooting tool with some IP multicast tools (in addition to a fair number of non-multicast tools). For example it can watch IGMP "join" activity on a LAN and put up a real-time display in tabular format. It can generate some test packets, like IGMPv2 Leaves or Group Membership Requests. It can generate and respond to multicast pings (icmp, udp, or snmp based.) It will eventually acquire more sophisticated multicast facilities.

# Example

See <http://www.cavebear.com/dwtnda/> for examples.

Thaler & Aboba Informational [Paqe 30]

## Facilities used

 This is a troubleshooting tool, so it will typically respond to packets that, strictly speaking, ought to go unanswered.

## Availability

 DWTNDA runs on MS-DOS and Windows 95/98 and is free. Source is not provided. See<http://www.cavebear.com/dwtnda/>for various documents and download information.

# <span id="page-36-0"></span>**[6.8.2](#page-36-0). Mtap**

# Author

 Luis Fernando da Silva Barra, barra@ax.apc.org Michael Stanton, michael@omega.lncc.br

### Description

 MTap is a tool for observing IP multicast packet traffic crossing a subnet, normally an Ethernet.

 Each packet sent to an IP multicast group address (class D) is captured, and information is extracted concerning its origin, its size, and so forth. This information is summarized, permitting the determination of the current network load resulting from multicast traffic. Apart from global summaries, traffic information is summarized by group and by source, permitting the determination of the contribution of each group and each individual sender to global traffic. The data recorded are as follows: number of multicast packets and total multicast bytes passing through the network, load level, and date and time of the last packet received.

 As well as processing packets sent to a multicast address, MTap also records separately multicast packets encapsulated in point-to-point packets. Thus we can also deal with traffic in DVMRP tunnels between multicast routers, and tunnel traffic data are recorded in the same way as for a group.

 As well as recording the data. MTap also permits that individual packet data be exhibited in dump format at capture time, both for multicast packets and for tunneled packets.

 In order to evaluate the impact which a group imposes on a subnetwork, MTap can enter or leave a multicast group, using the IGMP protocol. Thus traffic can be observed for a group which has no other members on the subnetwork.

 In addition to passively observing and recording multicast traffic, MTap has a notification mechanism, which sets off an alarm whenever user-specified load levels are exceeded, either globally, by group or by tunnel. Notifications are also logged in a dedicated window.

#### Example

 Further information on Mtap will be available from: <http://www.inf.puc-rio.br/~michael/GERENTE/tools>

# Facilities used

Berkeley Packet Filter (BPF)

### Availability

 MTap uses a window-based user interface, developed using Tcl/Tk, and captures packets through the Berkeley Packet Filter (BPF). It can thus be ported to different platforms.

 Mtap, which is still under development, has been ported to Linux and Solaris; minor problems related to packet capture have still to be resolved for the Solaris version. When it is released, it will be available from:

<http://www.inf.puc-rio.br/~michael/GERENTE/tools>

# **[7.](#page-3-0) References**

- <span id="page-37-1"></span>[1] Mills, D., "Simple Network Time Protocol (SNTP) Version 4 for IPv4, IPv6 and OSI", [RFC 2030,](https://datatracker.ietf.org/doc/html/rfc2030) October 1996.
- <span id="page-37-0"></span>[2] Fenner, W., "Internet Group Management Protocol, Version 2", [RFC](https://datatracker.ietf.org/doc/html/rfc2236) [2236,](https://datatracker.ietf.org/doc/html/rfc2236) November 1997.
- [3] McCloghrie, K., Farinacci, D., Thaler, D., "Internet Group Management Protocol MIB", Internet draft (work in progress), [draft](https://datatracker.ietf.org/doc/html/draft-ietf-idmr-igmp-mib-10.txt) [ietf-idmr-igmp-mib-10.txt,](https://datatracker.ietf.org/doc/html/draft-ietf-idmr-igmp-mib-10.txt) June 1999.
- [4] Handley, M., Jacobson, V., "SDP: Session Descripton Protocol (Version 1)", [RFC 2327,](https://datatracker.ietf.org/doc/html/rfc2327) April 1998.
- [5] McCloghrie, K., Farinacci, D., Thaler D., "IP Multicast Routing MIB", Internet draft (work in progress), [draft-ietf-idmr-multicast](https://datatracker.ietf.org/doc/html/draft-ietf-idmr-multicast-routmib-10.txt) [routmib-10.txt](https://datatracker.ietf.org/doc/html/draft-ietf-idmr-multicast-routmib-10.txt), July 1999.
- [6] McCloghrie, K., Farinacci, D., Thaler, D., "Protocol Independent Multicast MIB", Internet draft (work in progress), [draft-ietf-idmr](https://datatracker.ietf.org/doc/html/draft-ietf-idmr)-

Thaler & Aboba Informational [Page 32]

pim-mib-07.txt, July 1999.

- [7] Thaler, D., "Distance Vector Multicasting Routing Protocol MIB", Internet draft (work in progress), [draft-thaler-dvmrp-mib-09.txt,](https://datatracker.ietf.org/doc/html/draft-thaler-dvmrp-mib-09.txt) May 1998.
- <span id="page-38-1"></span>[8] Fenner, W., Casner, S., "A "traceroute" facility for IP Multicast", Internet draft (work in progress), [draft-ietf-idmr-traceroute](https://datatracker.ietf.org/doc/html/draft-ietf-idmr-traceroute-ipm-05.txt) [ipm-05.txt,](https://datatracker.ietf.org/doc/html/draft-ietf-idmr-traceroute-ipm-05.txt) June 1999.
- <span id="page-38-0"></span>[9] Rekhter, Y. et al., "Address Allocation for Private Internets", [RFC](https://datatracker.ietf.org/doc/html/rfc1918) [1918,](https://datatracker.ietf.org/doc/html/rfc1918) February, 1996.

# **[8.](#page-3-1) Security Considerations**

SNMP-based monitoring tools require that the manager be provided access to the relevant MIBs. In order to limit security risks, such access will typically be provided on a selective basis. For example, the authentication and access control facilities in SNMP v3 can be used to limit access to authorized users.

MBONE-mapping tools such as map-mbone should be used with care since in flooding mode they can result in excessive load on multicast routers.

Through use of RTP monitoring tools, it may be possible to obtain sensitive information on user viewing habits. In order to protect against this, encryption technologies such as IPSEC can be used to provide confidentiality.

## **[9.](#page-4-0) Acknowledgments**

Thanks to Karl Auerbach for the description of the Dr. Watson tool, and to Michael Stanton for the description of the Mtap tool.

## <span id="page-38-2"></span>**[10.](#page-38-2) Authors' Addresses**

Dave Thaler Microsoft Corporation One Microsoft Way Redmond, WA 98052

Phone: 425-703-8835 EMail: dthaler@microsoft.com

Bernard Aboba Microsoft Corporation One Microsoft Way Redmond, WA 98052

Thaler & Aboba Informational [Paqe 33]

Phone: 425-936-6605 EMail: bernarda@microsoft.com

# <span id="page-39-0"></span>**[11.](#page-39-0) Full Copyright Statement**

Copyright (C) The Internet Society (2000). All Rights Reserved. This document and translations of it may be copied and furnished to others, and derivative works that comment on or otherwise explain it or assist in its implmentation may be prepared, copied, published and distributed, in whole or in part, without restriction of any kind, provided that the above copyright notice and this paragraph are included on all such copies and derivative works. However, this document itself may not be modified in any way, such as by removing the copyright notice or references to the Internet Society or other Internet organizations, except as needed for the purpose of developing Internet standards in which case the procedures for copyrights defined in the Internet Standards process must be followed, or as required to translate it into languages other than English. The limited permissions granted above are perpetual and will not be revoked by the Internet Society or its successors or assigns. This document and the information contained herein is provided on an "AS IS" basis and THE INTERNET SOCIETY AND THE INTERNET ENGINEERING TASK FORCE DISCLAIMS ALL WARRANTIES, EXPRESS OR IMPLIED, INCLUDING BUT NOT LIMITED TO ANY WARRANTY THAT THE USE OF THE INFORMATION HEREIN WILL NOT INFRINGE ANY RIGHTS OR ANY IMPLIED WARRANTIES OF

## <span id="page-39-1"></span>**[12.](#page-39-1) Expiration Date**

This memo is filed as  $\langle$ [draft-ietf-mboned-mdh-05.txt](https://datatracker.ietf.org/doc/html/draft-ietf-mboned-mdh-05.txt)>, and expires July 1, 2001.